# How to Post to the Front Page Slider

The slider feeds from blog posts. So we need posts with BIG, beautiful photos. Photos should be as large as possible, **preferably at least 1500px wide**.

Images will be displayed at full page width and **automatically cropped to an aspect ratio of 3:1**. If you do not want the image to be cropped, use an image with a height that is ⅓ of its height, e.g. W: 1500px and H: 500px, or W: 2000px and H: 667px.

*Note: It is not necessary to crop the image to a specific aspect ratio. Doing so simply prevents the image from being cropped automatically, which is undesirable for some photos.*

When creating the post, add the photo you want on the Slider as the "Featured Photo" (see screenshot).

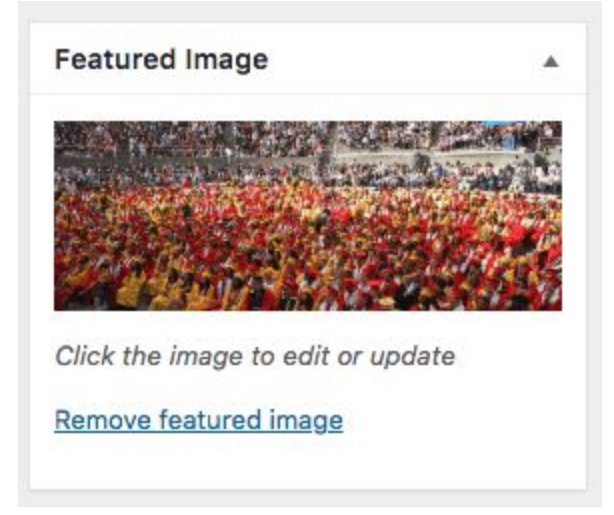

Next, check the category "Feature in Home Page Slider" (see screenshot).

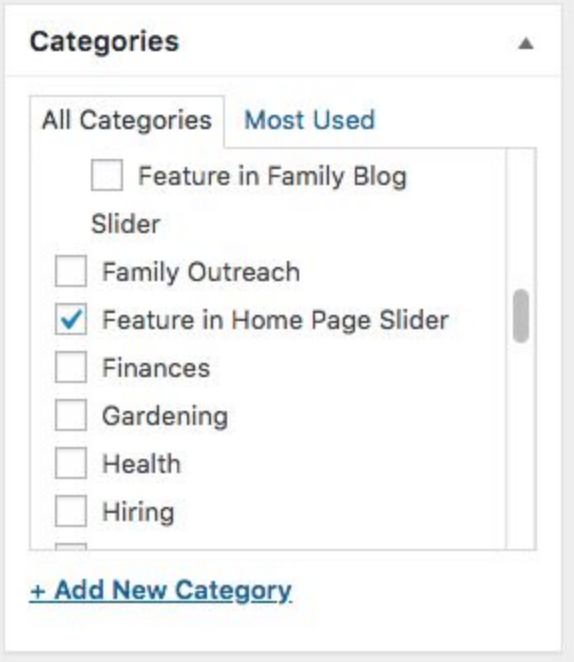

Choose the blog post title carefully, as this is what will appear on the slider.

## Editing Image Size in Preview

*Note: As of 6/23/19, slider images will be automatically stretched to full page width and cropped to an aspect ratio of 3:1. Therefore it is no longer necessary to edit images to make them 2000px wide. We still need to use images that are as large as possible to ensure slider images are not fuzzy or pixelated.*

You only need to edit in preview if you want to control how the image is cropped. If the image *you upload does not have a 3:1 aspect ratio, the slider will automatically remove the top and bottom portions.*

#### 1. Adjust the width

#### Go to **Tools → Adjust Size...**

Make sure "Scale proportionally" is checked, set the desired width in pixels, and click "OK.

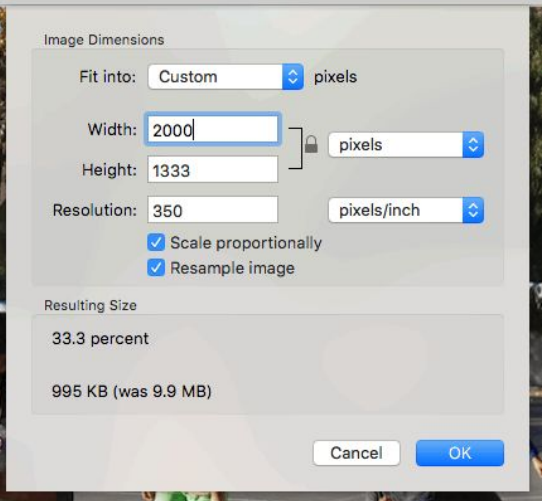

#### 2. Adjust the height

Press "CMD+A" to select everything, then drag the top and bottom borders of the selection until the height is ⅓ of the width and is covering the portion of the image that you want. Press "CMD+K" to crop.

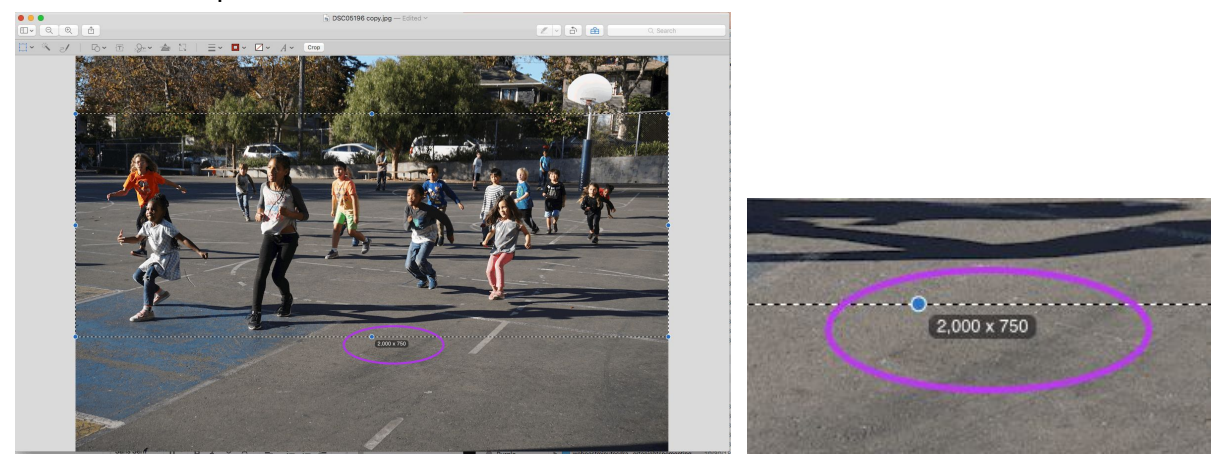

## Posting a photo with no blog post:

Email the photo to [webpost@berkeley.net.](mailto:webpost@berkeley.net)

- Make sure the image is at least 1500px wide.
- Let us know if it should appear before or after the blog-related photos. (It cannot go between blog-related photos.)
- If the image should have a caption, include that in the email.
- If you want the image to link anywhere, include the URL.

*Note to web posters: This can be done in the MetaSlider Pro plugin settings.*

### Sticky posts

Unfortunately there are no sticky posts for this Wordpress theme. If you need a blog post to be at the top, change the publish date so that it is the most recent blog post.

*Last updated: October 18, 2019*